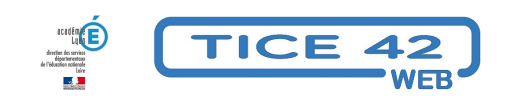

## **Utilisation du webmail "Convergence"**

- Outils institutionnels - Messagerie professionnelle -

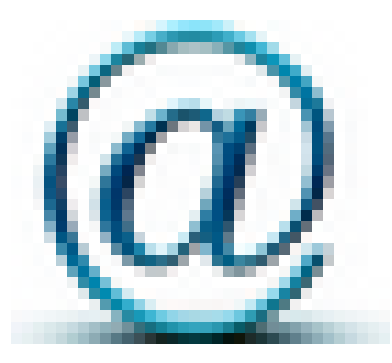

Date de mise en ligne : samedi 14 novembre 2020

**Copyright © TICE 42 - Tous droits réservés**

L'adresse de messagerie professionnelle est de plus en plus utilisée. Les enseignants ont pris l'habitude de transférer automatiquement leurs courriels professionnels sur leur adresse personnelle privée. **Cette pratique a ses limites car on ne peut envoyer des messages avec son adresse professionnelle**. L'utilisation du webmail est alors nécessaire.

Pour se connecter, rendez-vous à cette adresse : https://webmail.ac-lyon.fr et utilisez vos identifiants académiques. En bas de cet article, des tutoriels sont disponible pour les différentes fonctionnalités.

**–** L'espace disponible est désormais confortable ([2Go pour les comptes per](https://webmail.ac-lyon.fr)sonnel, 10 Go pour les comptes des écoles), il faut penser à "faire le ménage" et à vider la corbeille de temps en temps.

**–** L'annuaire d'entreprise permet de trouver un contact avec une adresse "@ac-lyon.fr" à partir de son nom usuel.

**–** Le webmail est accessible à partir de n'importe quel support connecté à Internet.

**–** On peut importer son carnet d'adresse à partir de son ancien logiciel de messagerie (voir tutoriel si dessous).

**–** On peut créer des dossiers et des filtres pour classer automatiquement les messages entrants (voir tutoriel si dessous).

**–** On peut ajouter sa signature en couleur avec des images à chaque message (voir tutoriel si dessous).

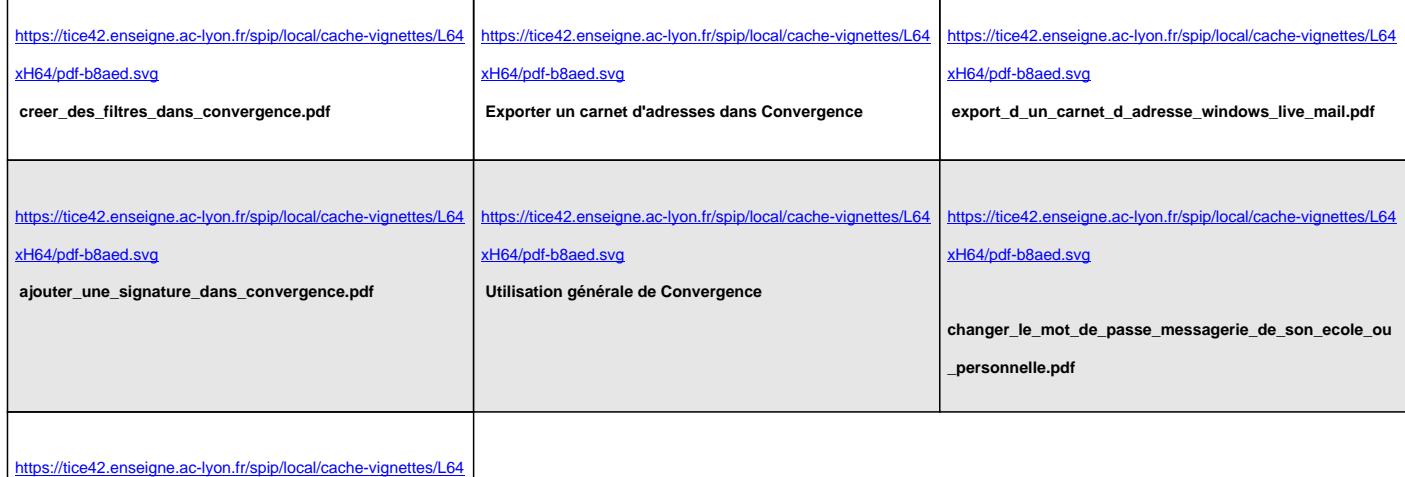

xH64/pdf-b8aed.svg